## **Applying calibration curves**

- 1. Create curves for plate output using either the ColorFlow or Harmony software.
	- See the *Prinergy Evo Installation Guide* for information about installing Harmony software and the *Harmony User Guide* for information about creating calibration curves with Harmony software.
	- See the ColorFlow documentation for information about creating curves with ColorFlow software.
- 2. [Create an Output process template](https://workflowhelp.kodak.com/display/EVO82/Creating+process+templates).
- 3. In the **Calibration & Screening** section, make one of these choices:

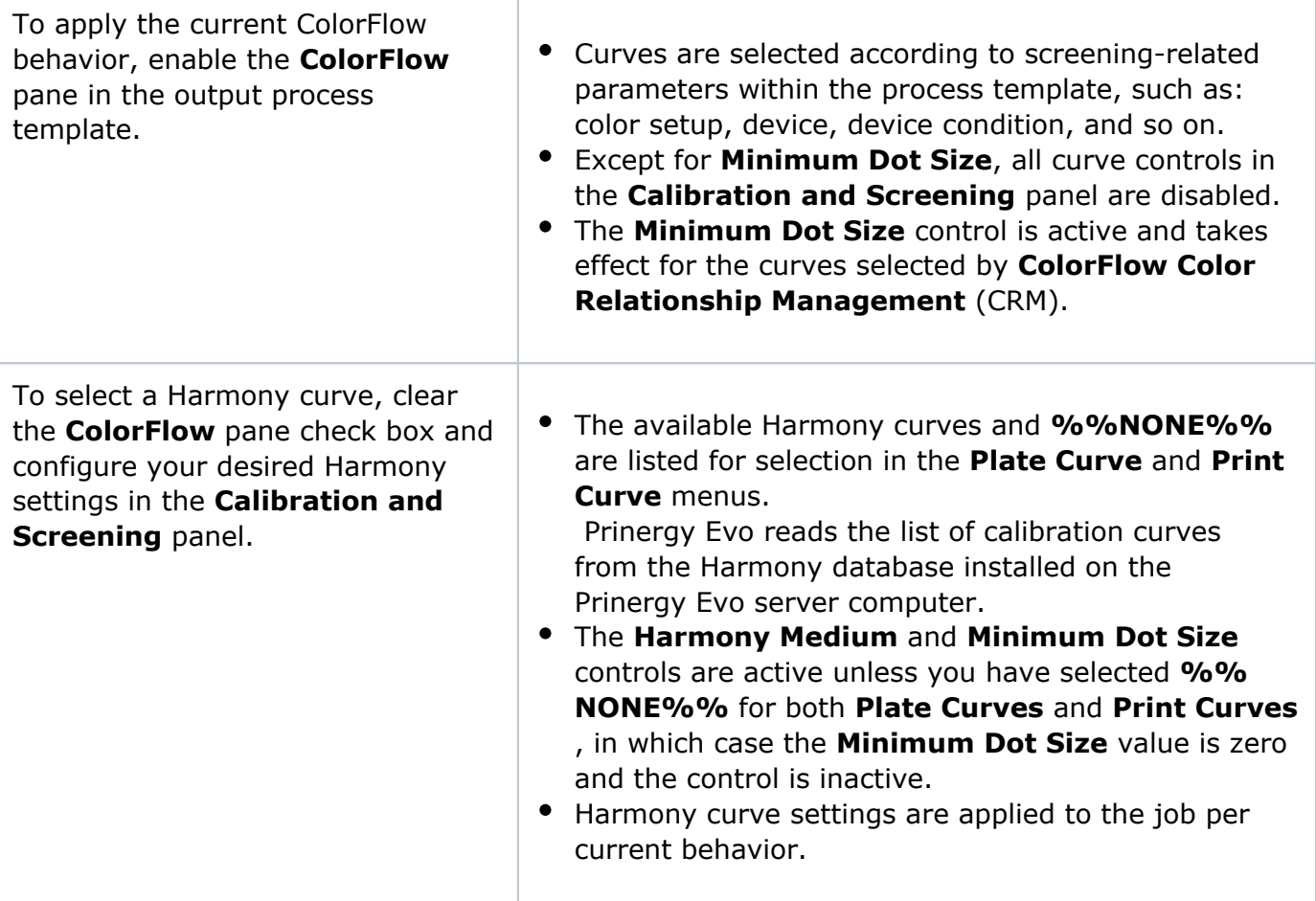